## **Postup pro předregistraci v knihovně**

1. V prohlížeči zadáme adresu katalogu: [http://katalog.npmk.cz](http://katalog.npmk.cz/)

2. V pravém horním rohu zvolíme tlačítko "Přihlásit se" a poté odkaz "Nemám registraci".

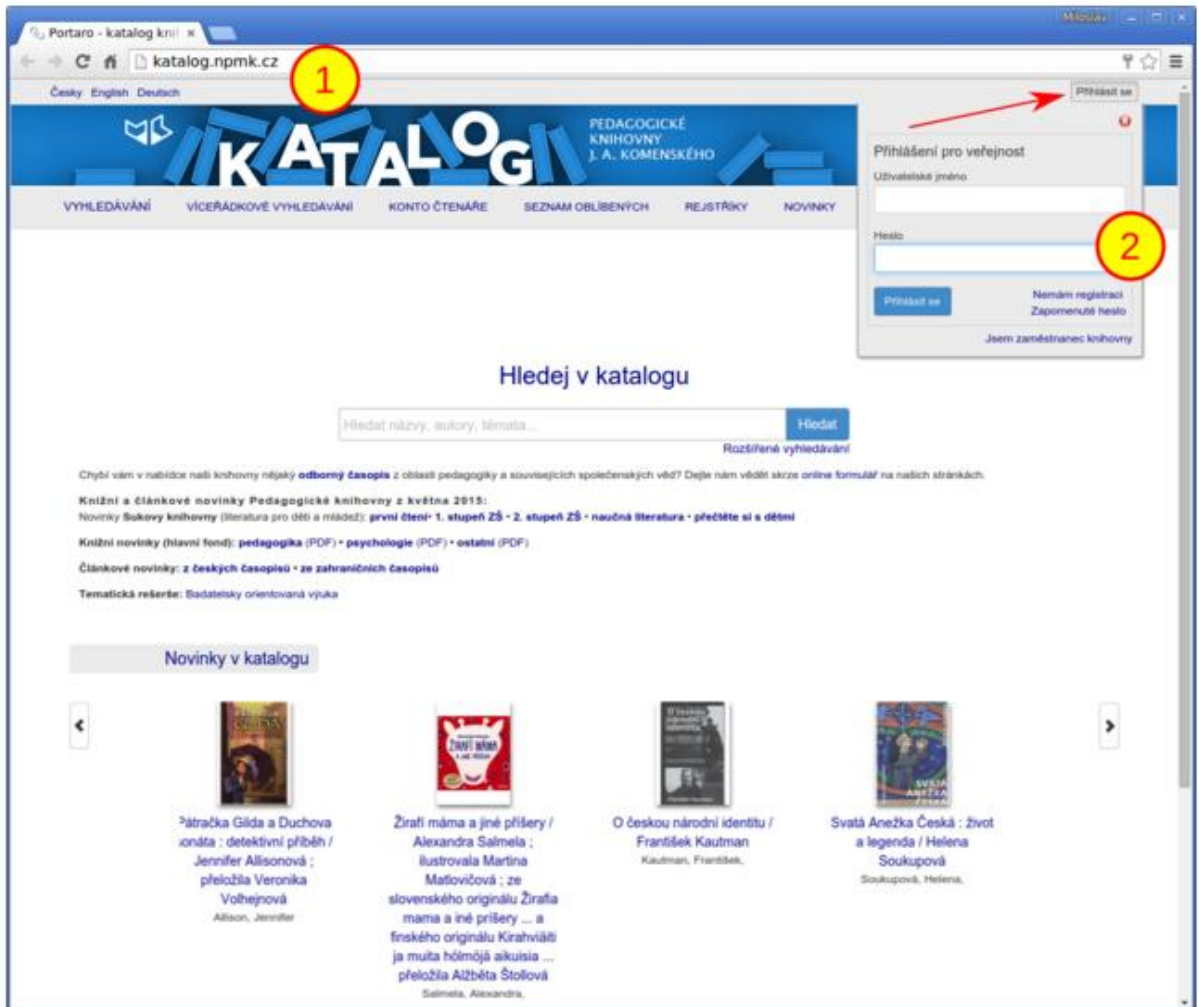

3. V menu zvolíme volbu "Předregistrace".

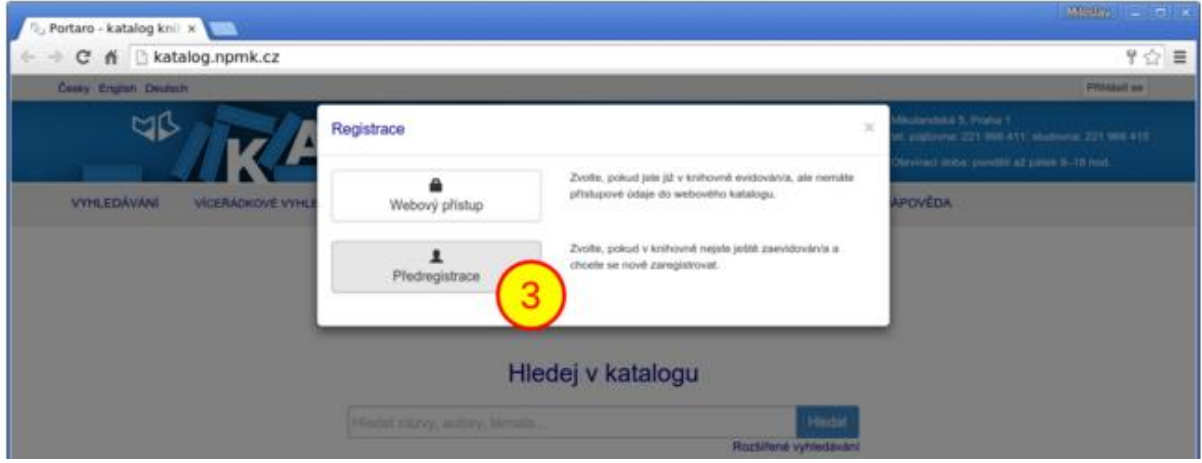

4. Vyplníme formulář, údaje označené hvězičkou jsou povinné.

5. Potvrdíme OK. Následně už stačí jen zajít do knihovny, podepsat registrační formulář, zaplatit poplatek a vyzvednout si kartičku čtenáře.

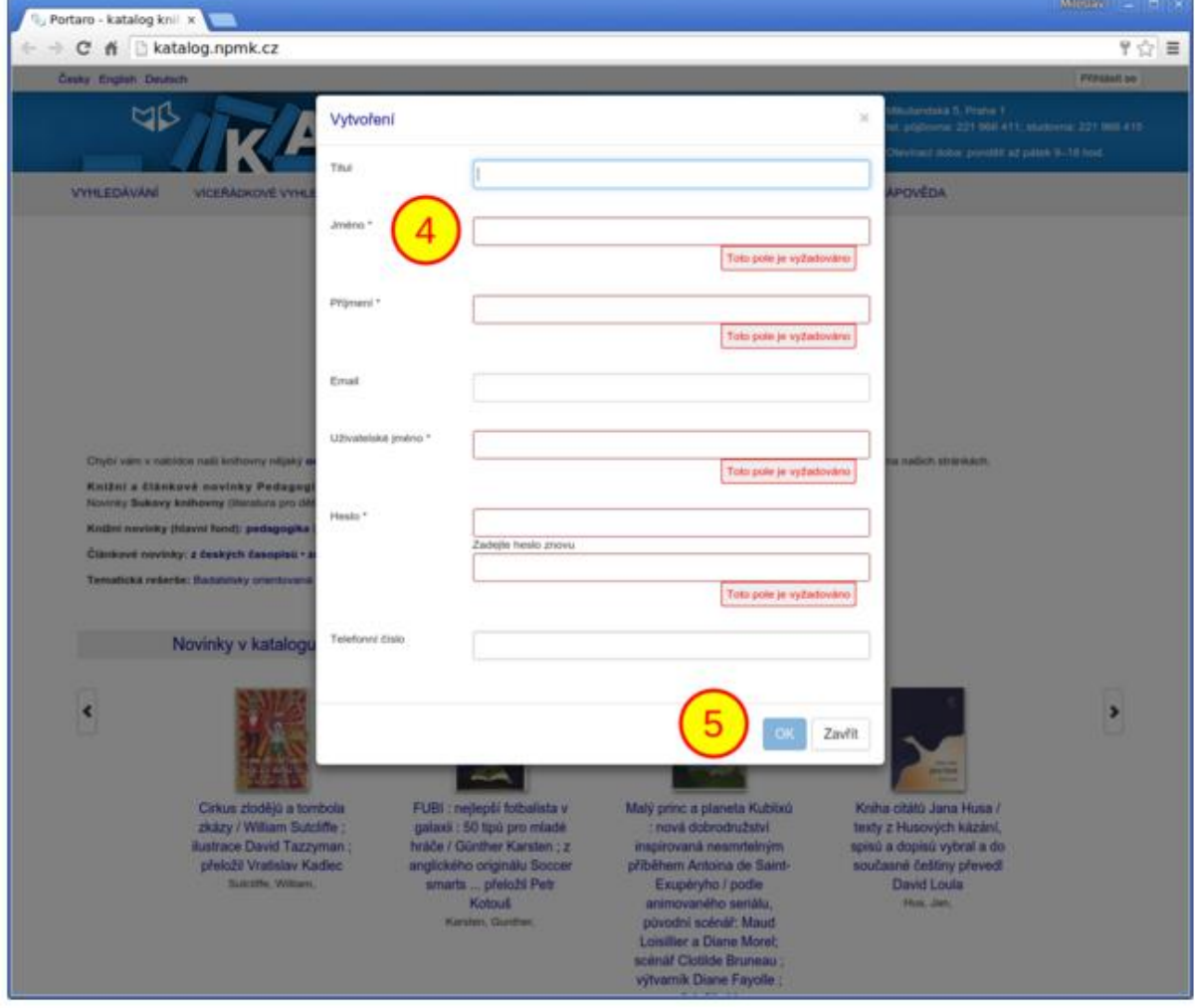